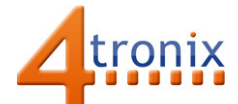

# Using the Light Sensor Gizmo with Playground for micro:bit

### Requirements:

- Playground for micro:bit, with micro:bit and batteries installed
- Light Sensor Gizmo
- 1 x Connection cable

#### Connections:

- 1. Switch Playground OFF
- 2. Plug connection cable into Gizmo and Pin 0 on Playground
- 3. Switch Playground ON

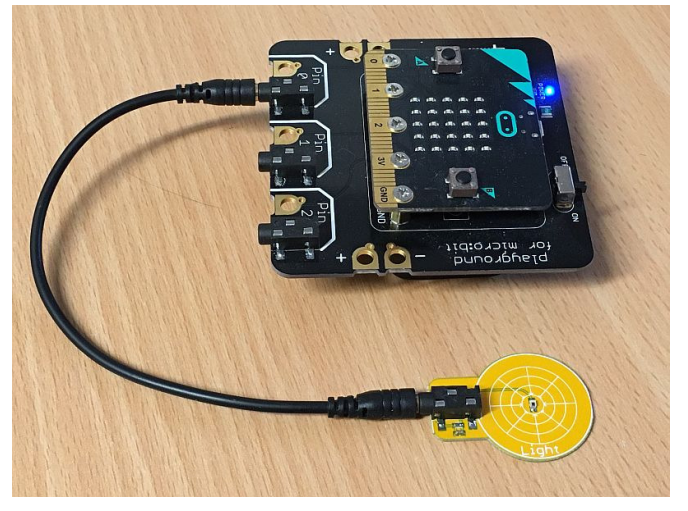

#### Without Software:

Cover the light sensor so it is dark and then gradually let more light reach it. Shine a torch directly at it for highest data reading

 $\rightarrow$  LED on Pin 0 of Playground will start lighting as the light gets brighter

## PXT Software Demo:

We can use the same demo as for the Dial Gizmo, to display a number from 0 to 9

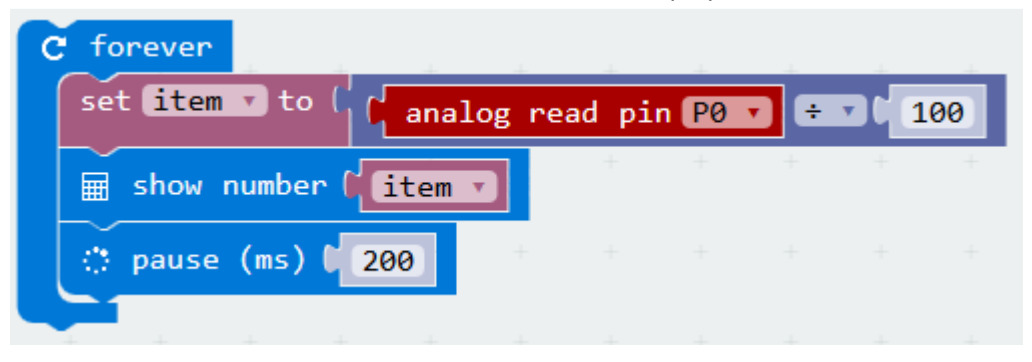

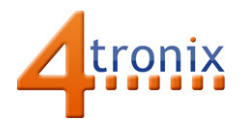

# MicroPython

We can do the same thing in micropython as follows:

from microbit import \* while True: value = int(pin0.read\_analog()/100) display.show(str(value)) sleep(200)

As before, we have to explicitly convert the result of the division into an integer so that only one digit is shown on the display.